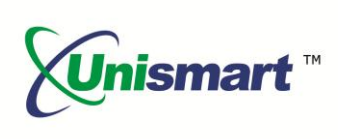

# Uni Epson IV OEM Chip Reset **Operation Instruction V1.0**

### **Contents**

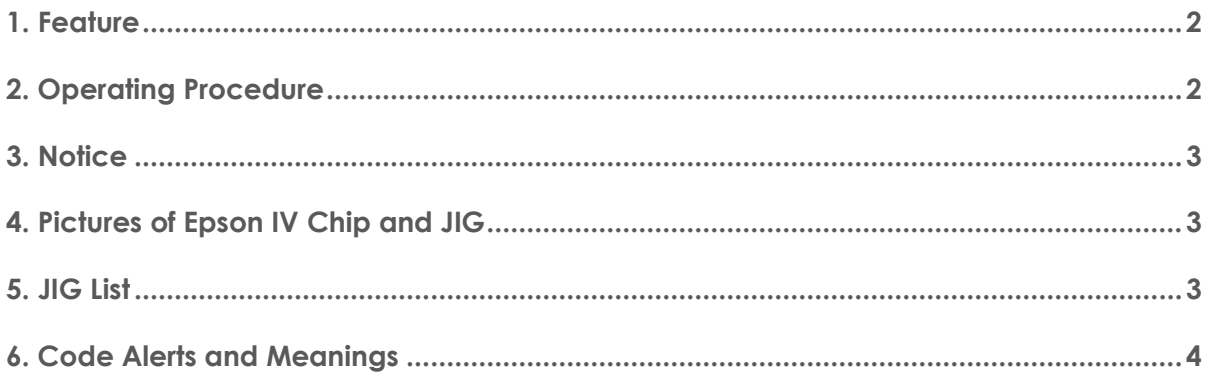

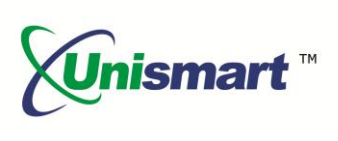

#### <span id="page-1-0"></span>**1. Feature**

Automatically identify models, reset to the exact model without changing the color, yield, and region.

#### <span id="page-1-1"></span>**2. Operating Procedure**

#### OEM Reset and OEM Check

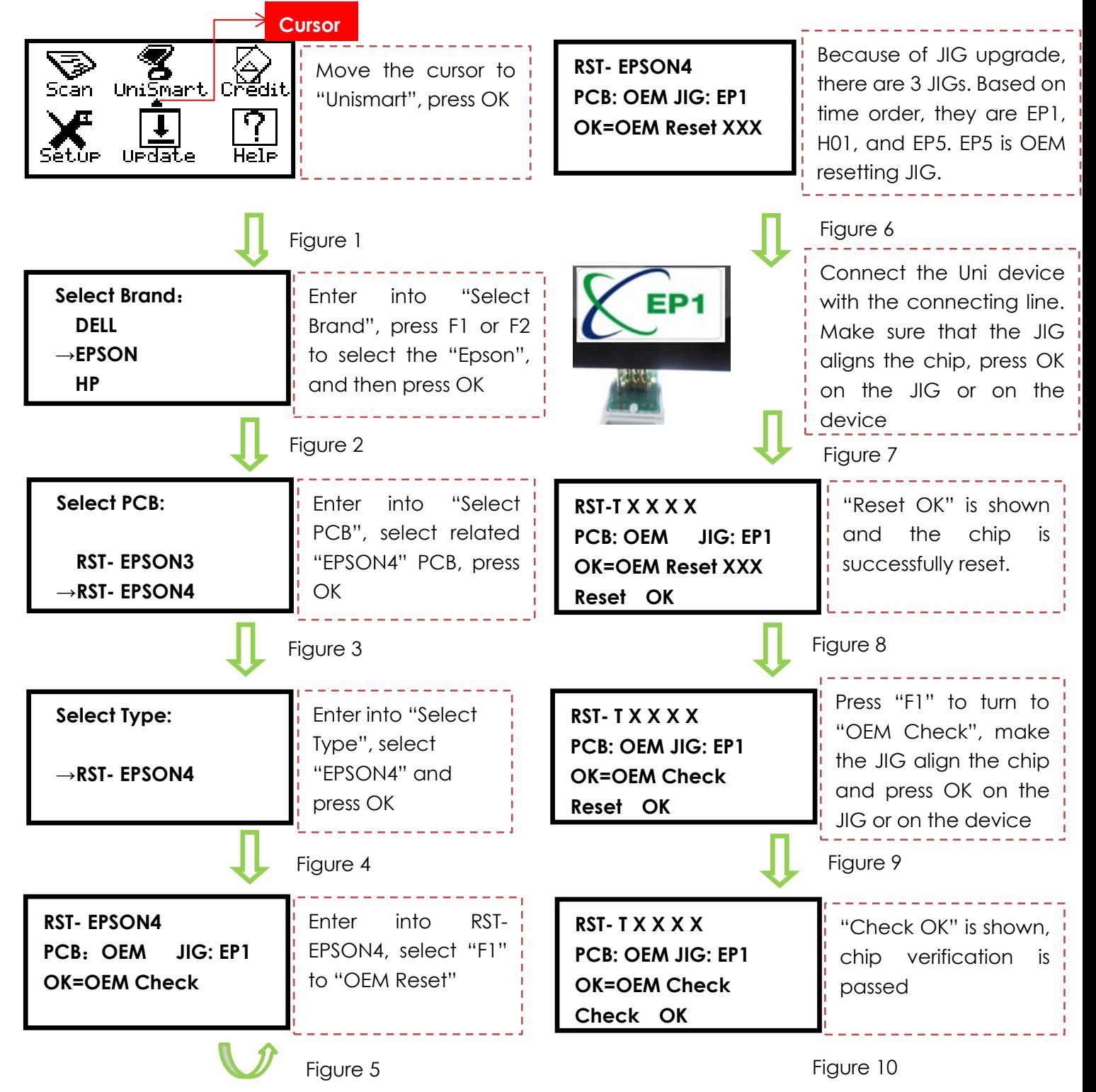

©2015-2016 APEX MICROELECTRONICS CO., LTD. ALL RIGHTS RESERVED.

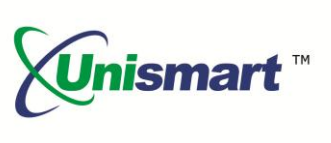

**Note:** the operation procedure above is for EPSON-4 series and it can also be applied to other PCB boards.

#### <span id="page-2-0"></span>**3. Notice**

- Some printer models cannot display ink volume, for example, install the chip of the same model in different printer models, the ink volume is different.
- Epson IV chips have non-OEM information after resetting.
- OEM released new technology (we are analyzing it now), causing some chip model cannot be reset, please have more details below:

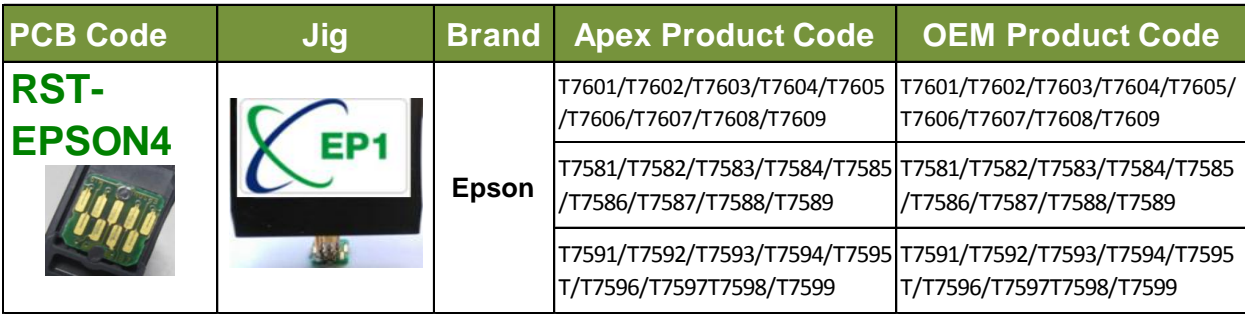

<span id="page-2-1"></span>**4. Pictures of Epson IV Chip and JIG**

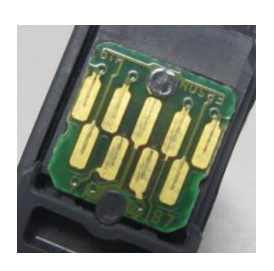

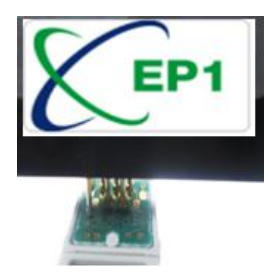

<span id="page-2-2"></span>**5. JIG List**

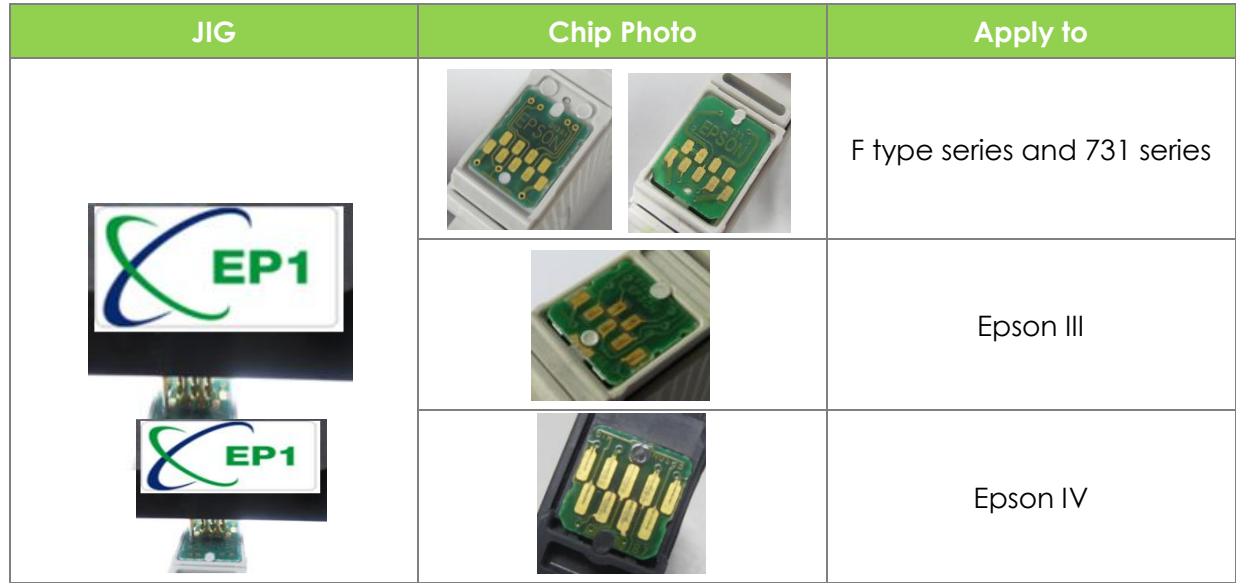

©2015-2016 APEX MICROELECTRONICS CO., LTD. ALL RIGHTS RESERVED. All brand names & trademarks are the properties of their respective holders and used for descriptive purposes only.  $\frac{3}{4}$ 

## **OEM Chip Reset Operation Instruction**

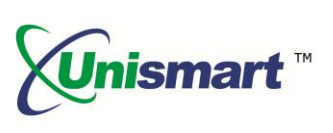

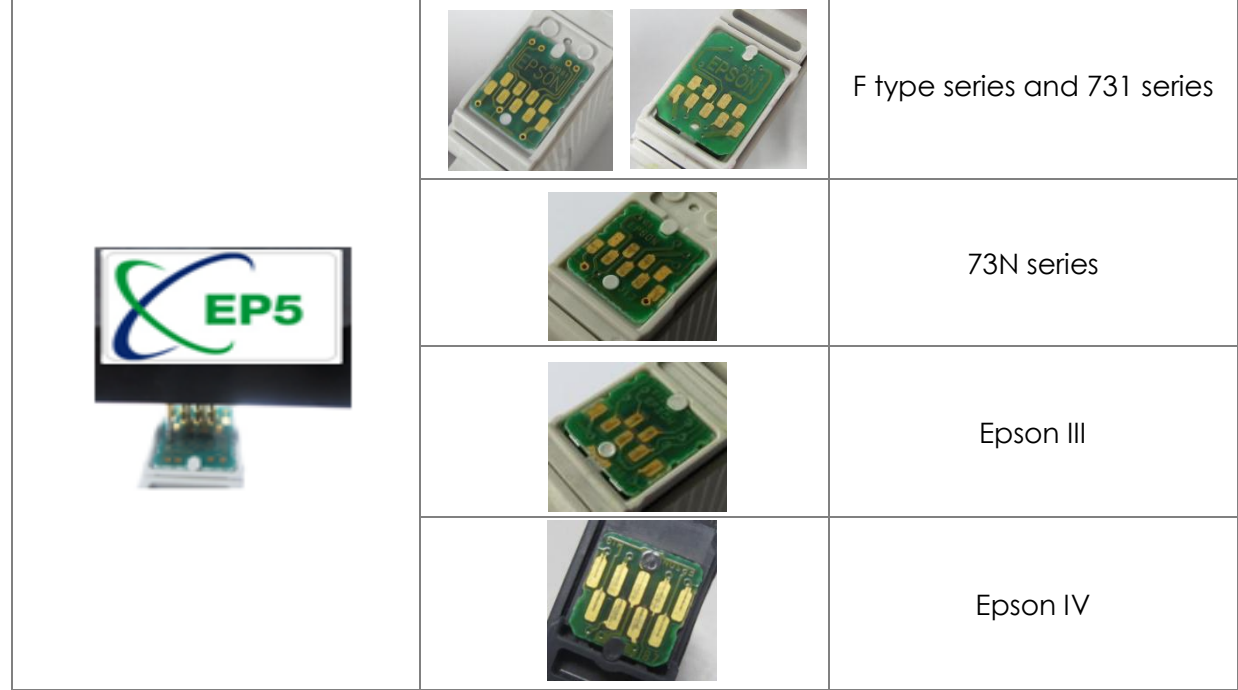

#### <span id="page-3-0"></span>**6. Code Alerts and Meanings**

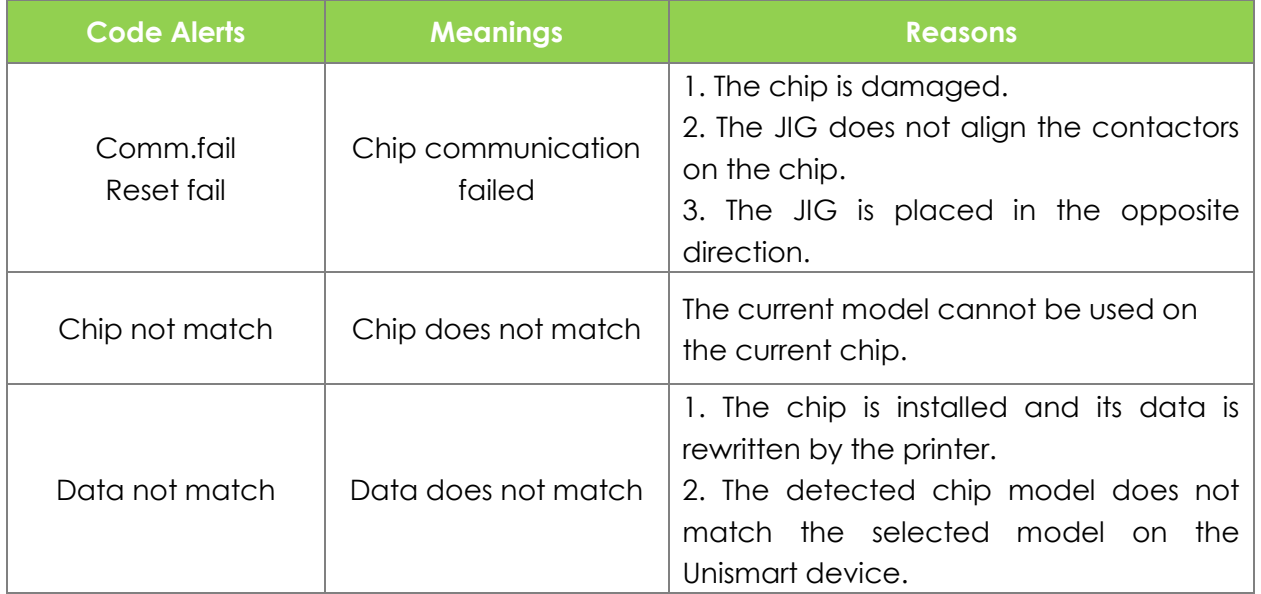

"Apex" herein refers to Apex Microelectronics Co., Ltd. The information contained herein is subject to change without prior notification. Apex shall not be liable for technical or editorial errors or omissions contained herein. Photographed products may not always match the description.